# D-RATS TRAINING PART II

## with N4VIP, Don Hinsman

### D-RATS Training Syllabus

- Installation & Configuration
- D-RATS Part I
	- 1. Chat & Files
- D-RATS Part II
	- 1. Messages
- D-RATS Part III
	- 1. Map
- D-RATS Part IV
	- 1. RF Segment With D-STAR Radios
	- 2. Trouble Shooting
	- 3. Resources

## OVERVIEW

## MESSAGES CONFIGURATION **MESSAGES**

## Outgoing Emails D-RATS Training Configuration for emails

It is strongly suggested that you establish a separate account (e.g. gmail or comcast.net) to be used for all D-RATS emails. Note: If you use a separate **gmail** account, you will also need to set that particular account to use a "Lesser secure app"

- For Lesser secure app, you must "Manage your Account" for your particular gmail address and go to "Security issues found"
- Set "Third-party access" and Turn Off Lesser secure app access
- Don't make the Lesser secure app access for your primary gmail account, only the one you use for D-RATS

### **Network** Outgoing Email

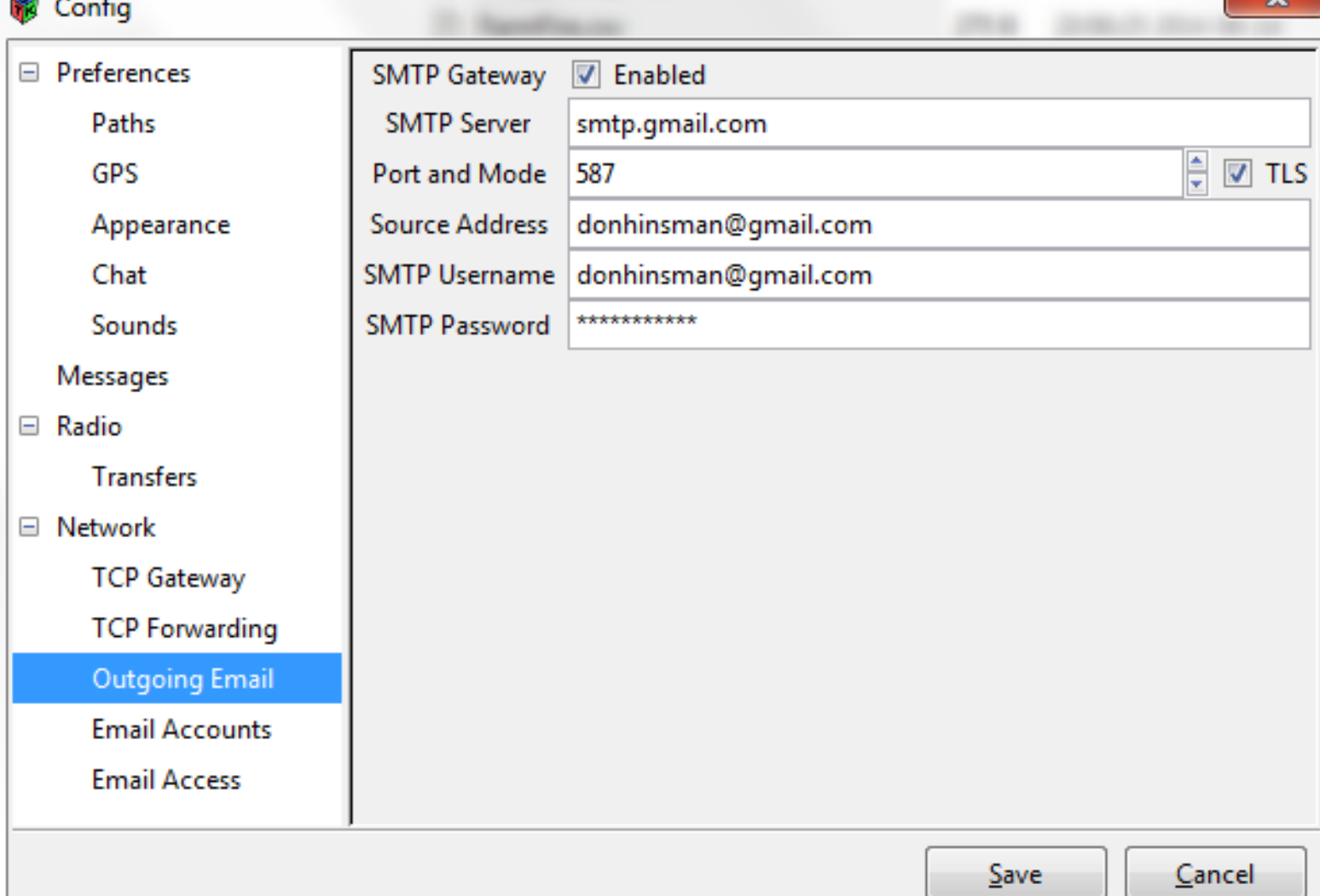

The Outgoing Email options are:

- SMTP Server: Address of the remote SMTP server to send outgoing email (i.e smtp.gmail.com)
- Port and Mode: Port that the remote SMTP server expects to receive email on (i.e gmail uses port 587 and TLS enabled and Comcast uses the same)
- Source address: Default email address to use on outgoing email
- SMTP Username: User name to log into the remote SMTP server
- SMTP Password: Password to log into the remote SMTP server
- Gateway: If enabled, it allows email received from D-RATS to be sent to the internet

**Network** Email Accounts

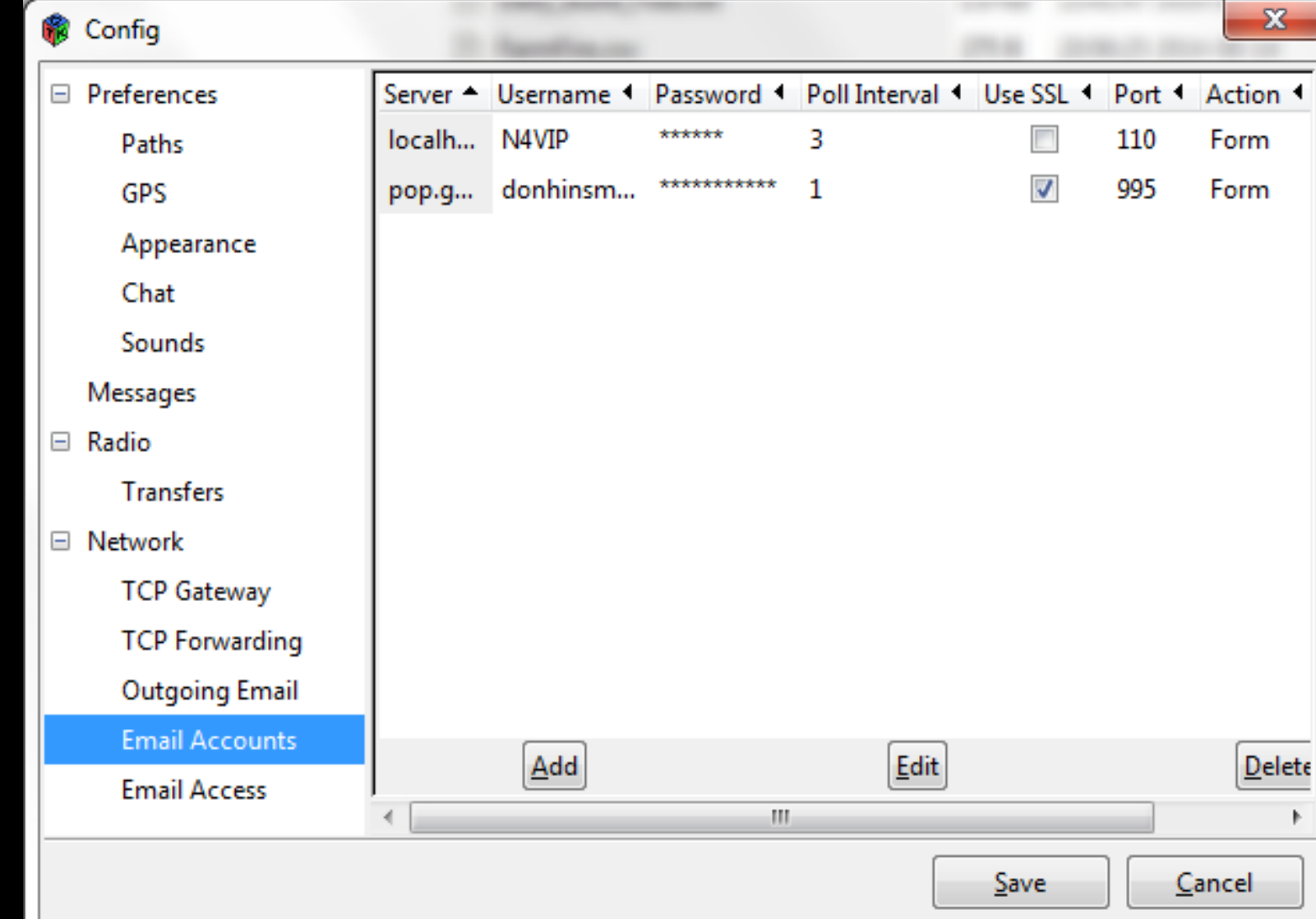

Email Accounts options are:

Server: Address of remote POP server to receive incoming email (i.e pop.gmail.com) Username: User name to receive incoming email

Password: Password to receive incoming email

Poll Interval: Frequency (in minutes) to see if new email is waiting on the remote POP server

Port: Set to the port that the remote POP server expects to receive email on (i.e pop.gmail.com uses port 995 and Comcast uses the same)

Use SSL: If enabled, connect to the remote POP server with SSL

Action: Treat the email as a Form or as a Chat message (default = Form)

Enabled: Enable or disable receiving incoming mail

#### To Add an Email Account

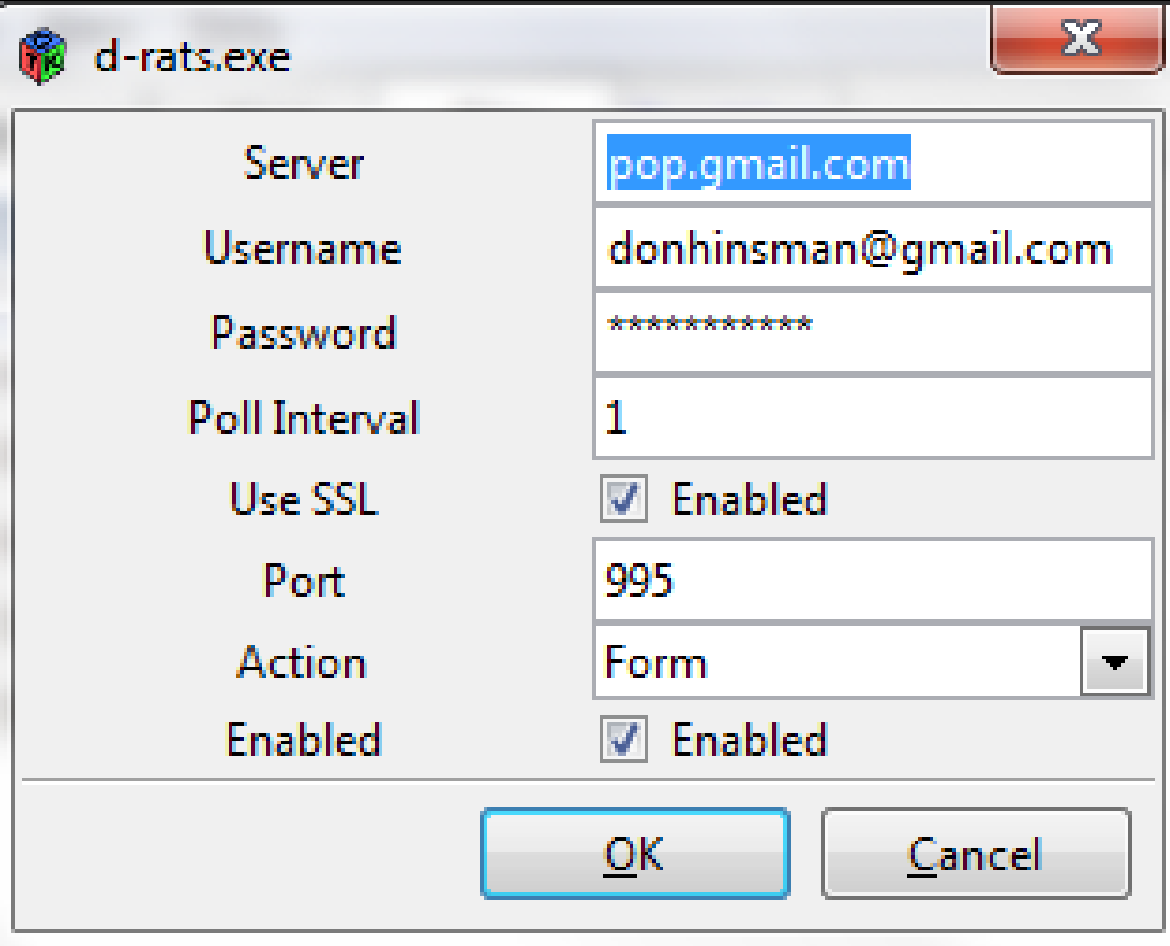

Email Access

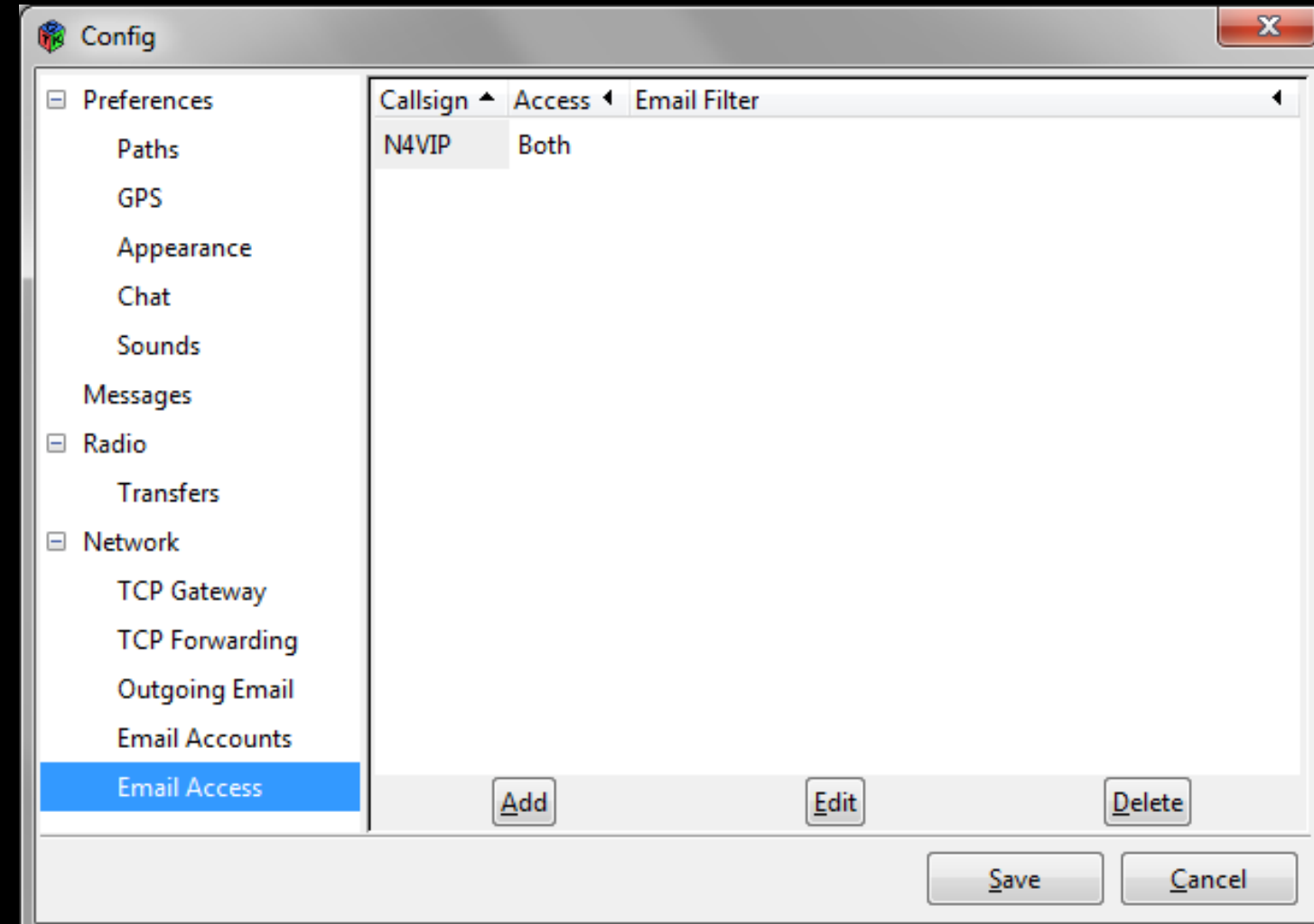

The Email Access options are:

- Callsign: Enter the callsign of a D-RATS user that you wish to process email for
- Access: Determine how email will be handled for the nominated callsign, e.g. None, Both, Incoming, or Outgoing.
- Email filter: Looks for a string matching this field in the message, so that it can direct the message to the nominated callsign

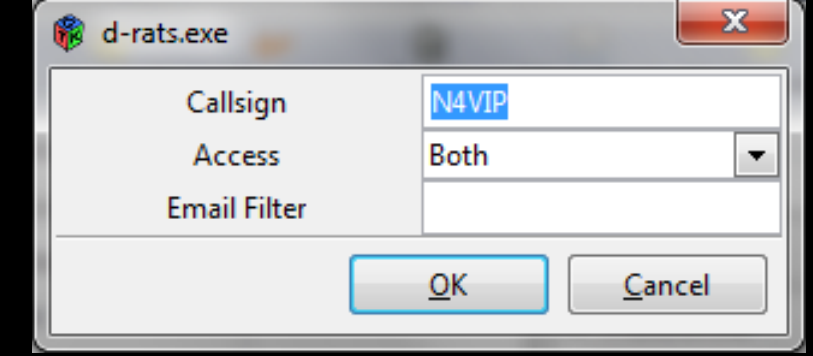

### MESSAGES

Where all pre-formatted messages are sent and received

Looks like and functions as e-mail client software

User can exchange pre-formatted messages with:

- **1. Other D-RATS users;**
- **2. Internet e-mail servers; and**
- **3. WinLink 2000 System (WL2K) RMS stations or CMS servers**

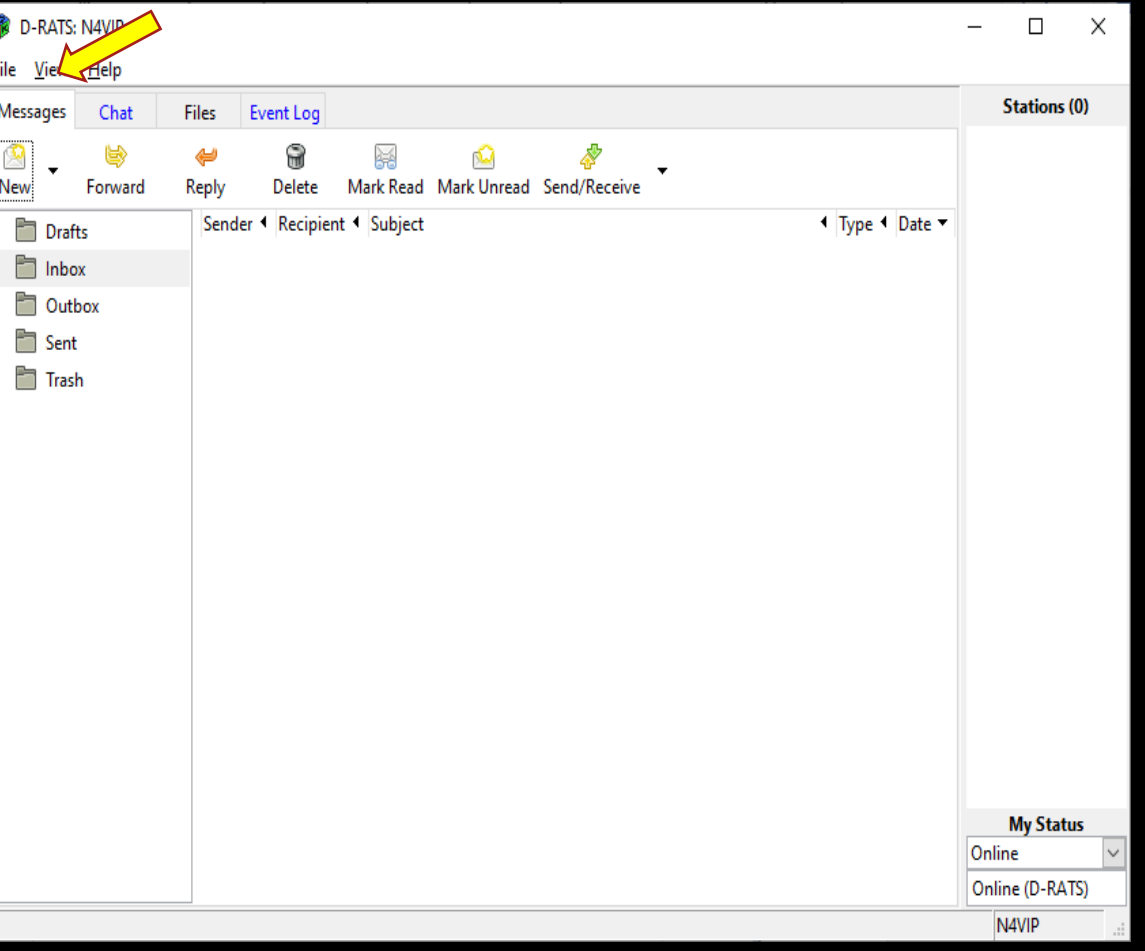

#### MESSAGES

To send and receive internet e-mail, you must enter incoming and outgoing **server information** in the Preferences window. D-RATS only sends and receives plain text and does not support HTML based e-mail. For this reason, you should set up an e-mail account just for use with D-RATS, e.g. [donhinsman@gmail.com](mailto:donhinsman@gmail.com) or dhDRATS@comcast.net.

#### MESSAGES

#### **1. Other D-RATS users**

For other D-RATS users using New>memo (Informal Memo form) who are online!

> • Sends a memo to another online Station

Fill in Form with final destination Call sign

Note: One can: 1) Send, 2) Save (goes into the Draft box), 3) Send via, or 4) Print (shows on screen)

Remember, you don't need to be a ham to use D-RATS to send a memo

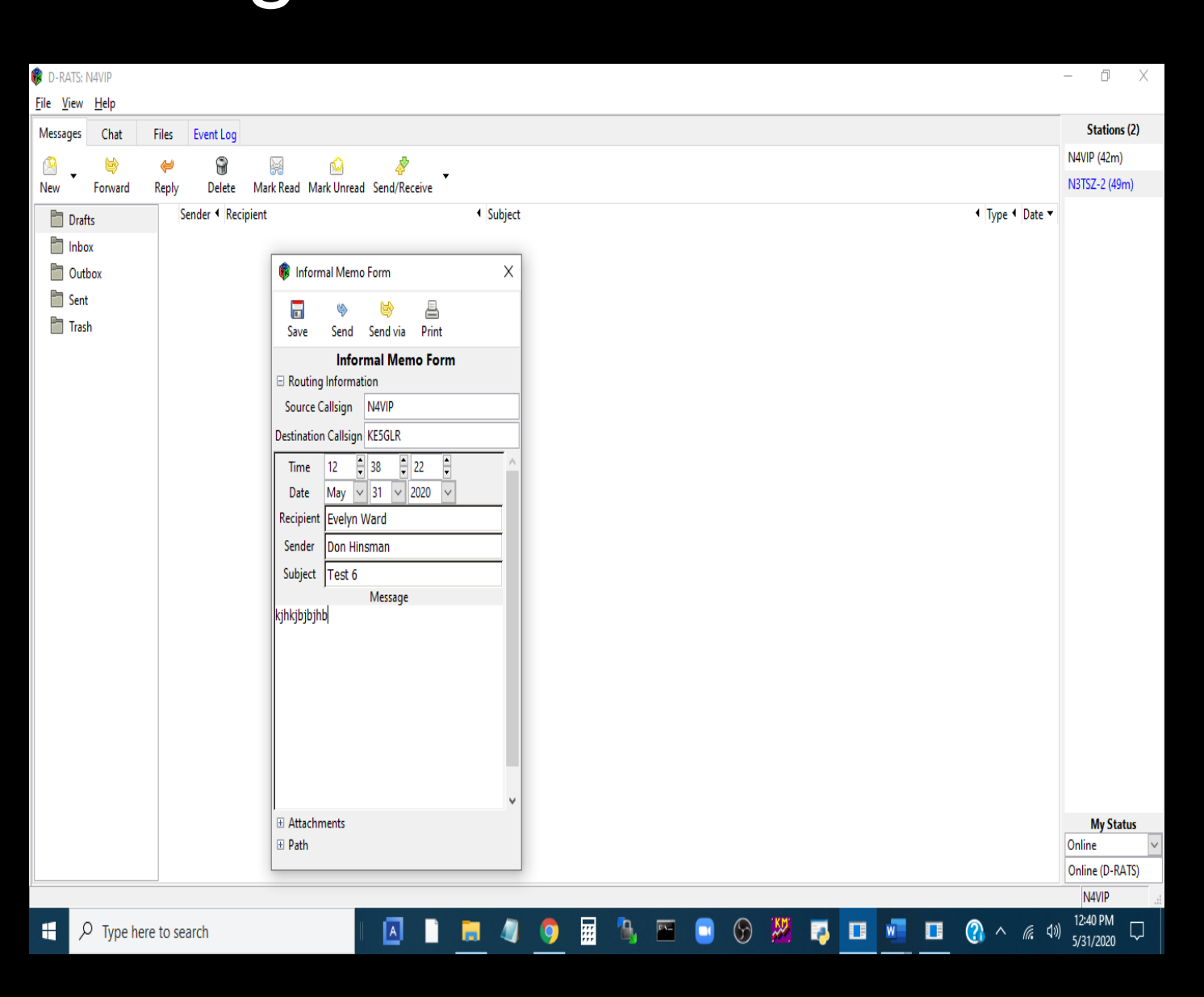

#### MESSAGES

**1. Other D-RATS users**

Use "Send" and memo will stay in the Outbox until KE5GLR is online

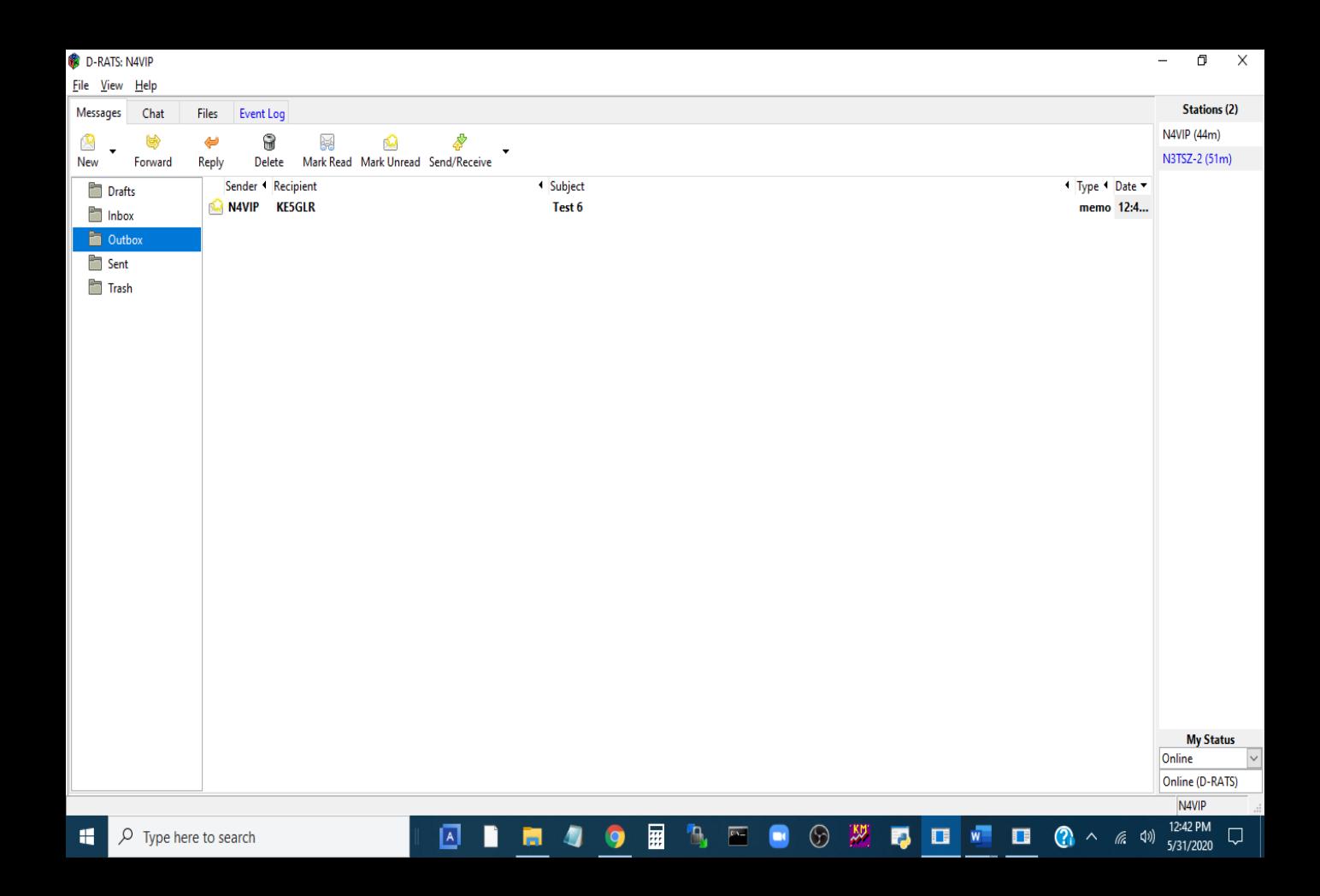

### D-RATS Training – Part II **MESSAGES**

#### Send via

Note: Send via calls up the Enter destination window

Emails sent by "**Send via**" will first go to the Destination station (e.g. W5SF) via the designated port. The designated port must have already identified the sender station in Preferences>Email access to enable reception of the email. If the "messages" is an email, the destination station will see the "message" in his/her Outbox and can then send via his/her internet server. If the Port wasn't to a RATflector (via the internet) but rather a radio (a connected D-STAR), then **Send via allows a bridge by the RF segment** over areas with internet outage.

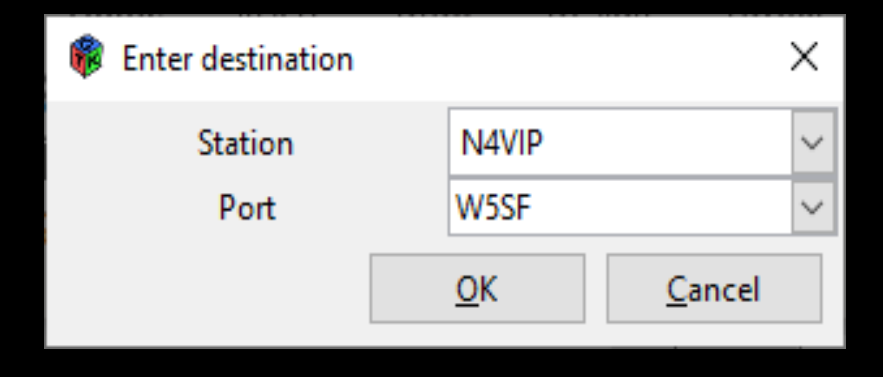

#### MESSAGES

#### **2. Internet e-mail servers**

Internet e-mail address using New>email (Email Message)

• Sends an email to the SMTP server defined in your Preferences>Network>Outgoing Email (e.g. smtp.gmail.com}

Note: you can only have one Outgoing Email server defined but many Preferences>Network>Email Accounts (e.g. pop.gmail.com)

Fill in Form with final destination email address

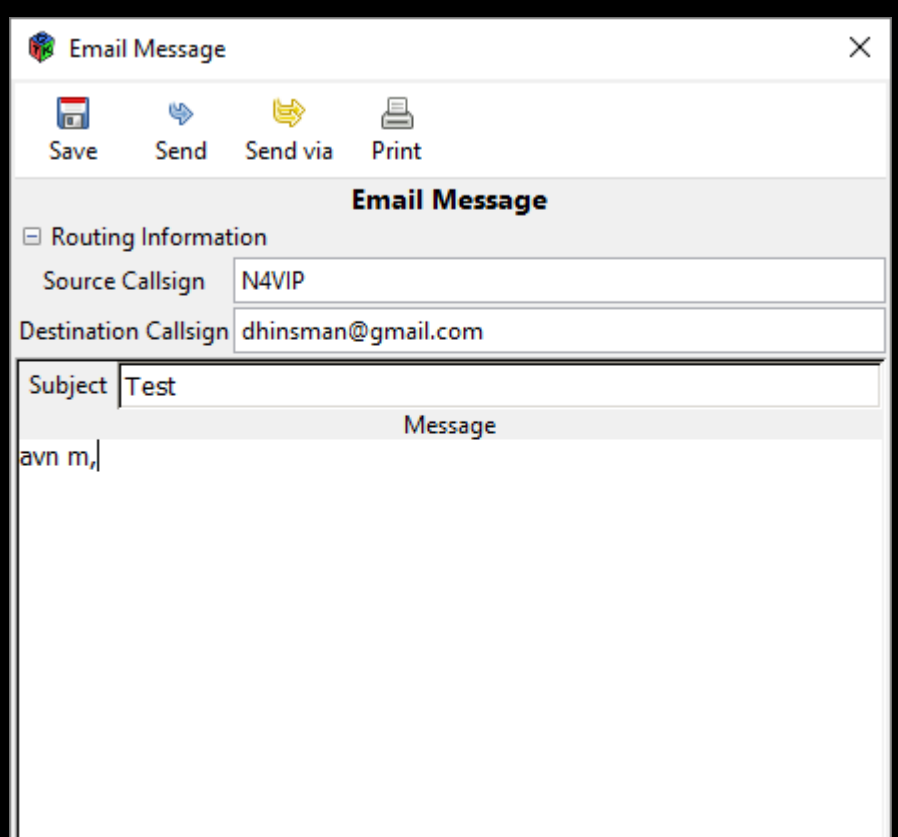

田 Attachments

田 Path

#### MESSAGES

#### **2. Internet e-mail servers**

• Use "Send" and appears in the Outbox and then disappears (has been sent)

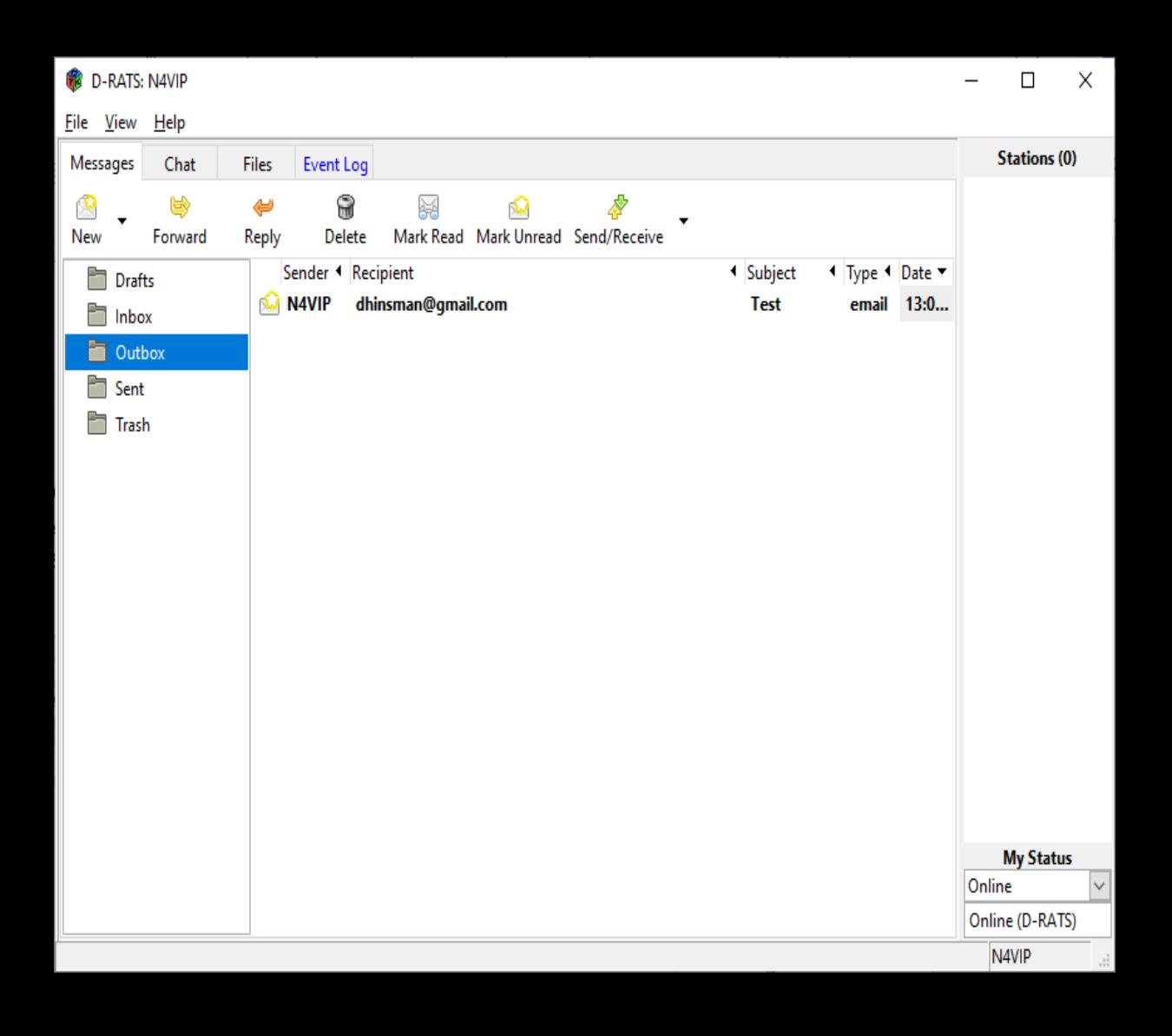

#### MESSAGES

**2. Internet e-mail servers**

And can be seen in the Sent box

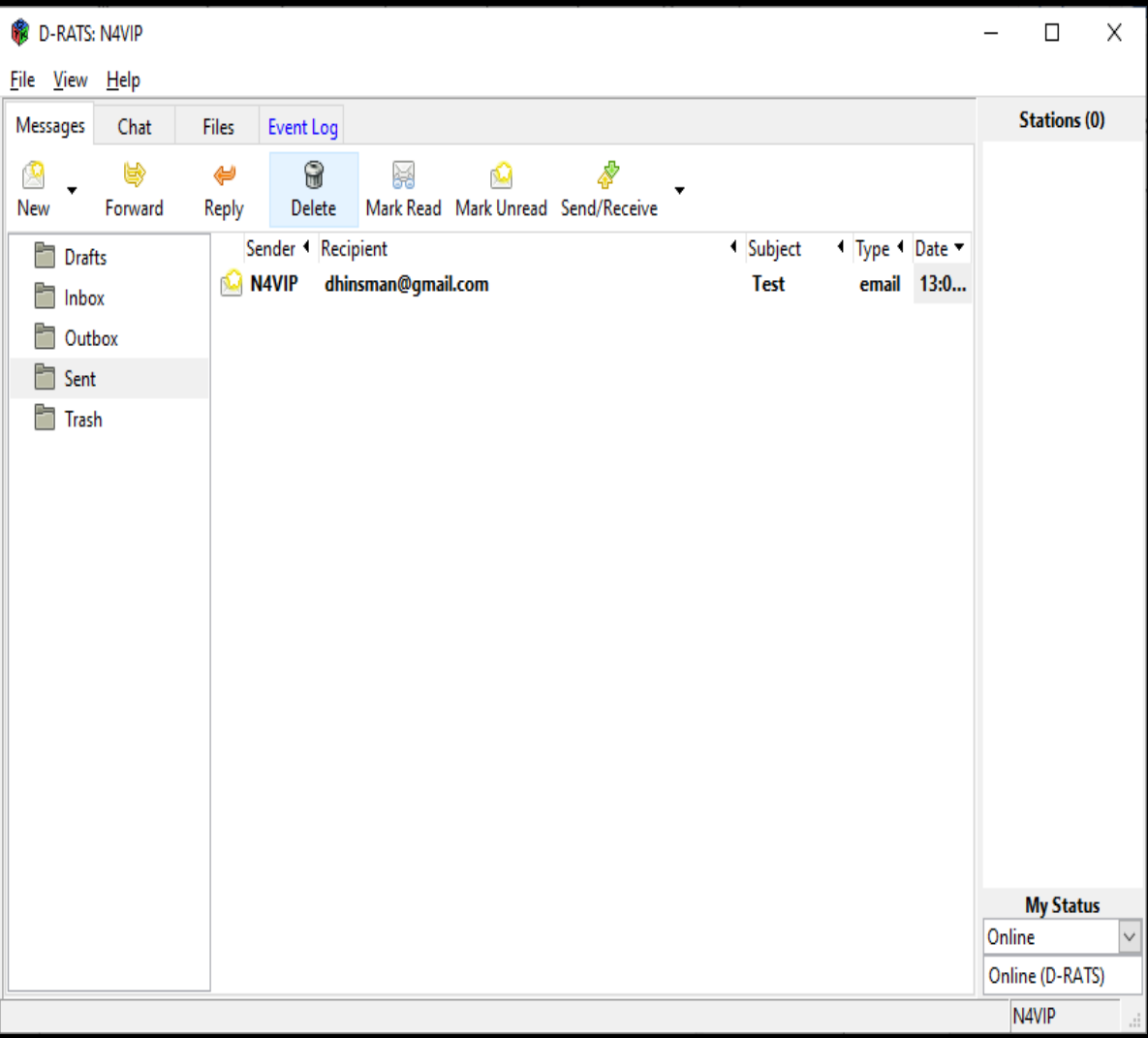

#### MESSAGES

#### **3. WinLink 2000 System (WL2K) RMS stations or CMS servers**

WinLink 2000 System (WL2K) RMS stations or CMS servers using New>email (Email Message)

- Sends an email to the WL2K server defined in your Preferences>Messages including the Password for your Callsign but the recipient can be a normal email address.
	- Note: You must have a registered WL2K email address, e.g. [N4VIP@winlink.org](mailto:N4VIP@winlink.org)
	- So you must be a ham

#### MESSAGES

**3. WinLink 2000 System (WL2K) RMS stations or CMS servers**

In order for D-RATS to know this is a WL2K email and not a normal email, you must preface the email address with "WL2K:" note the colon.

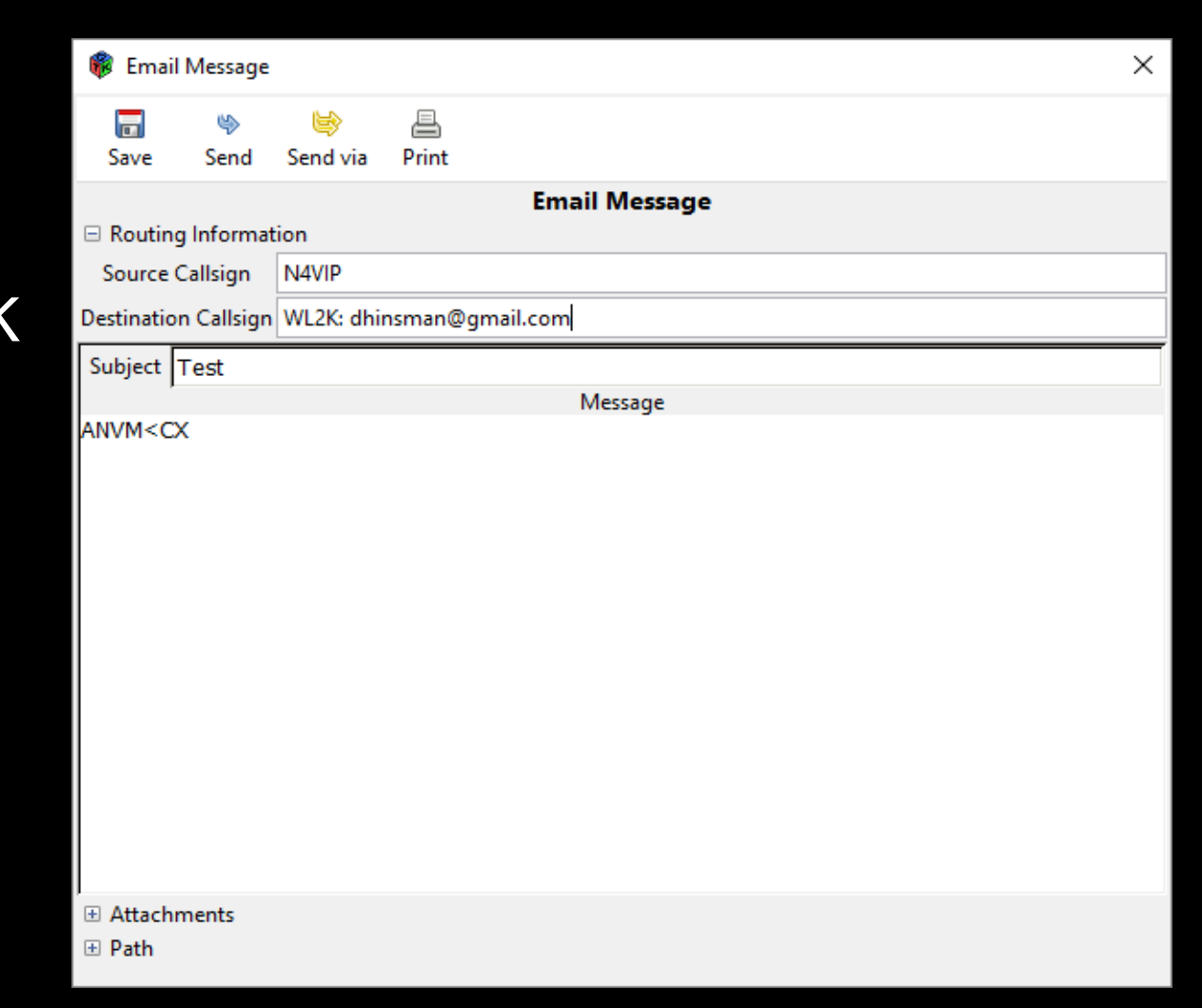

### **3. WinLink 2000 System (WL2K)**

Winlink 2000 (WL2K) is a worldwide system of volunteer sysops, radio stations and network assets supporting e-mail by radio, with noncommercial links to internet e-mail. The system provides valuable service to **emergency communicators** and to licensed radio operators without access to the internet. You must hold an Amateur Radio license or be a member of a supported organization or agency to use the WL2K system. Usage and software is free for all who qualify.

WinLink Express is a software program provided by WinLink. It is a simple messaging client program for accessing and exchanging messages with Radio Message Server (RMS) sites. WinLink Express is installed on all Central Sites computers.

### **3. WinLink 2000 System (WL2K)**

There are many ways to access emails through a RMS site, for example:

Telenet (direct through Internet); Packet Winlink (using the VHF radio segment); and Winmor Winlink (using HF radio segment).

During an emergency, it is also possible to connect directly to another amateur radio station if they are using WinLink Express in a mode called Peer to Peer (P2P).

### **3. Win Link 2000 System (WL2K)**

This is the WinLink Express Window for N4VIP using Telnet WL2K.

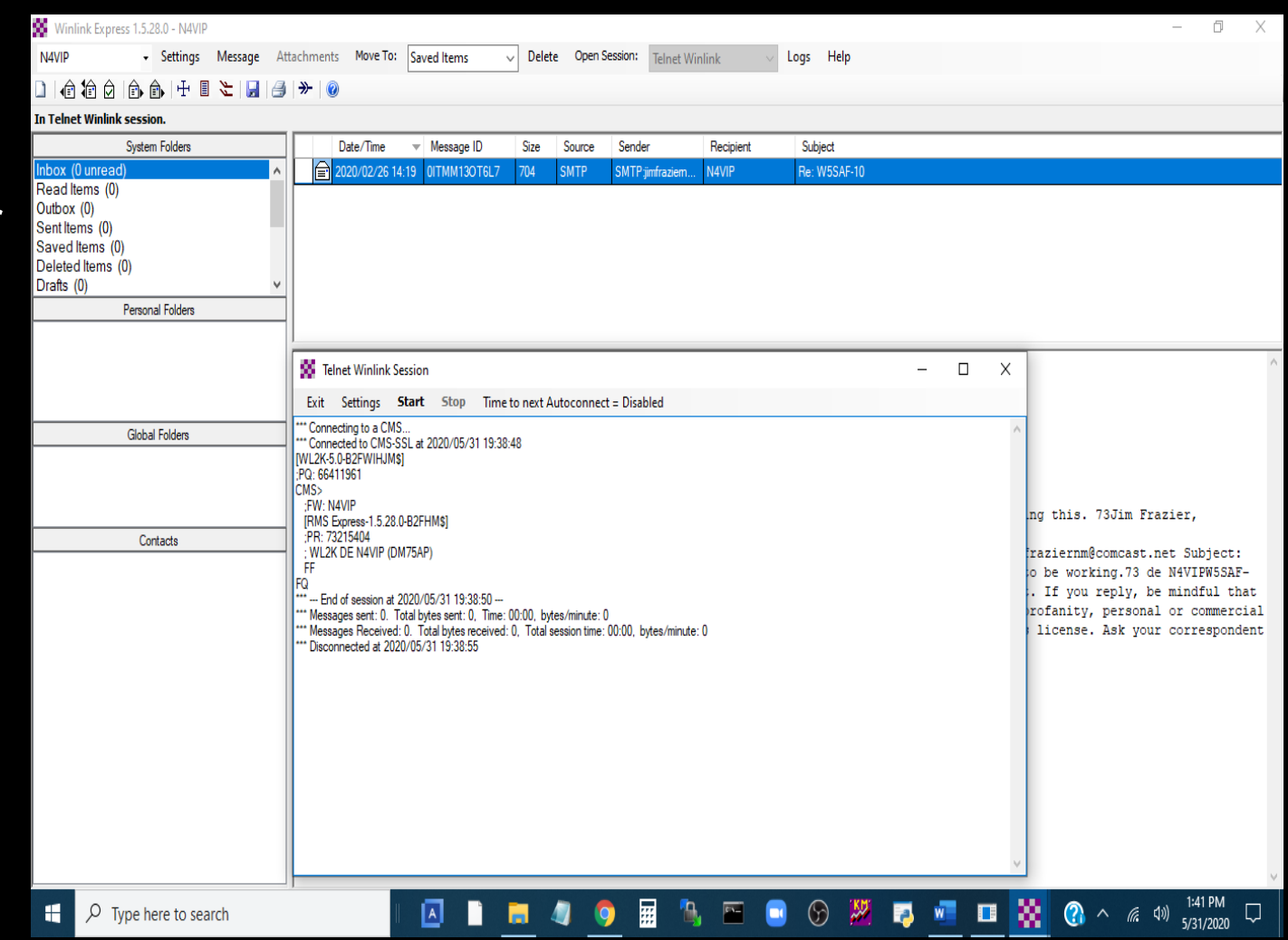

## OVERVIEW

## MESSAGES CONFIGURATION **MESSAGES**